# **Клієнт-серверна система контролю знань**

## <sup>1</sup> Вінницький національний технічний університет

### *Анотація*

*Розглядається процес розробки автоматизованої системи контролю знань студентів, яка дозволить спростити та пришвидшити перевірку знань за рахунок проведення опитування у вигляді тестів на основі пройденого навчального матеріалу з обраної теми .*

**Ключові слова:** PHP, Joomla CMS, CSS, UML.

#### *Abstract*

*Considered a process to develop an automated system of control of students' knowledge, which will simplify and speed up the testing of knowledge by conducting a survey in the form of tests based on the passed educational material on the selected topic.*

**Keywords**: PHP, Joomla CMS, CSS, UML.

#### **Вступ**

Об'єктивний контроль знань, одержуваних студентами, є однією з основних проблем управління якістю освітнього процесу у ВНЗ. Тому вузу потрібно приділяти особливу увагу для організації та об'єктивного проведення контролю знань студентів [1]. Використання технологій Joomla CMS та CSS дає змогу побудувати автоматизовану систему перевірки знань. Під терміном CSS ми розуміємо фразу "Каскадні Таблиці Стилів". Вони упроваджуються в PHP-код і не вимагають ніяких спеціальних редакторів і компіляторів [2].

Метою роботи є створення програми яка дозволяє в автоматизованому режимі забезпечити первинний, періодичний і позачерговий контроль знань у студентів всіх груп.

### **Результати розробки**

Для створення програмного забезпечення вирішено використовувати програмне забезпечення Joomla. Зобразимо менеджер матеріалів адміністраторської зони на рисунку 1

| Joomla! Bakalavr                                                                                          |                                                                                    |                                        |  |  |  |  |  |                                         |                        |                                  |                       |                          |                 |            |                                    |               |         |                           |
|----------------------------------------------------------------------------------------------------|------------------------------------------------------------------------------------|----------------------------------------|--|--|--|--|--|-----------------------------------------|------------------------|----------------------------------|-----------------------|--------------------------|-----------------|------------|------------------------------------|---------------|---------|---------------------------|
|                                                                                                    | Сайт<br>Все меню<br>Компоненты<br>Расширения<br>Инструменты<br>Материалы<br>Помощь |                                        |  |  |  |  |  |                                         |                        |                                  |                       |                          |                 |            | • Устаревший: 1.0 № Просмотр © 0 № |               |         |                           |
| Менеджер материалов                                                                                       |                                                                                    |                                        |  |  |  |  |  |                                         | Из архива              | В архив                          | $\circ$<br>Показать   | $\overline{a}$<br>Скрыть | 24<br>Перенести | Копировать | В корзину                          | Изменить      | Создать | $\mathbb{X}$<br>Параметрь |
| - Выберите категорию - • - Выберите автора - •<br>Сбросить<br>Выберите раздел - -<br>Применить<br>Фильто: |                                                                                    |                                        |  |  |  |  |  |                                         |                        |                                  |                       |                          |                 |            | Выберите сост                      |               |         |                           |
|                                                                                                    | No I                                                                               | Заголовок                              |  |  |  |  |  | Опубликовано На главной Сортировка - уч |                        | Доступ                           | Раздел -<br>Категория |                          | Автор           |            | Дата                               |               |         |                           |
|                                                                                                    | $1$ $\Box$                                                                         | Навчальний матеріал                    |  |  |  |  |  | U                                       | 0                      | $\mathbf{v}$                     | $\blacksquare$        | <b>Boem</b>              |                 |            |                                    | Administrator |         | 03.06.10                  |
| $\mathbf{2}^-$                                                                                            |                                                                                    | Можливості                             |  |  |  |  |  | $\bar{\mathbf{v}}$                      | $\bullet$              | $\blacktriangle$<br>$\mathbf{v}$ | $-2$                  | <b>Boem</b>              |                 |            |                                    | Administrator |         | 03.06.10                  |
| 3                                                                                                    |                                                                                    | Автоматизована система перевірки знань |  |  |  |  |  | U                                       | ✓                      | ۸                                | $3 -$                 | <b>Boem</b>              |                 |            |                                    | Administrator |         | 03.06.10                  |
| $\ddot{ }$                                                                                                |                                                                                    | Система 1                              |  |  |  |  |  | $\bar{\mathbf{v}}$                      | $\bullet$              |                                  | $\overline{1}$        | <b>Boem</b>              | Сучасні системи |            | Система 1                          | Administrator |         | 08.06.10                  |
| 6.                                                                                                    |                                                                                    | Система 2                              |  |  |  |  |  | U                                       | O                      |                                  | $\overline{1}$        | <b>Boem</b>              | Сучасні системи |            | Система 2                          | Administrator |         | 08.06.10                  |
| 6                                                                                                    |                                                                                    | Система_3                              |  |  |  |  |  | $\bar{\mathbf{v}}$                      | $\bullet$              |                                  | $\overline{1}$        | <b>Boem</b>              | Сучасні системи |            | Система 3                          | Administrator |         | 08.06.10                  |
| 7                                                                                                    | Е                                                                                  | Тестування                             |  |  |  |  |  | U                                       | $\bullet$              |                                  | $\overline{1}$        | <b>Boem</b>              | Тестування      |            | Тестування                         | Administrator |         | 15.06.10                  |
|                                                                                                    |                                                                                    |                                        |  |  |  |  |  |                                         | Количество строк: 20 ▼ |                                  |                       |                          |                 |            |                                    |               |         |                           |

Рисунок 1. – Редактор матеріалів Joomla

Для моделювання автоматизованої системи перевірки знань було вирішено використовувати уніфіковану мову моделювання UML. UML є мовою широкого профілю, це відкритий стандарт, який використовує графічні позначення для створення абстрактної моделі системи, яку називають UML моделлю. Діаграма компонентів - це статична структурна діаграма, яка показує розбиття програмної системи на структурні компоненти та зв'язку (залежності) між компонентами .На рисунку 2 зобразимо діаграму компонентів системи.

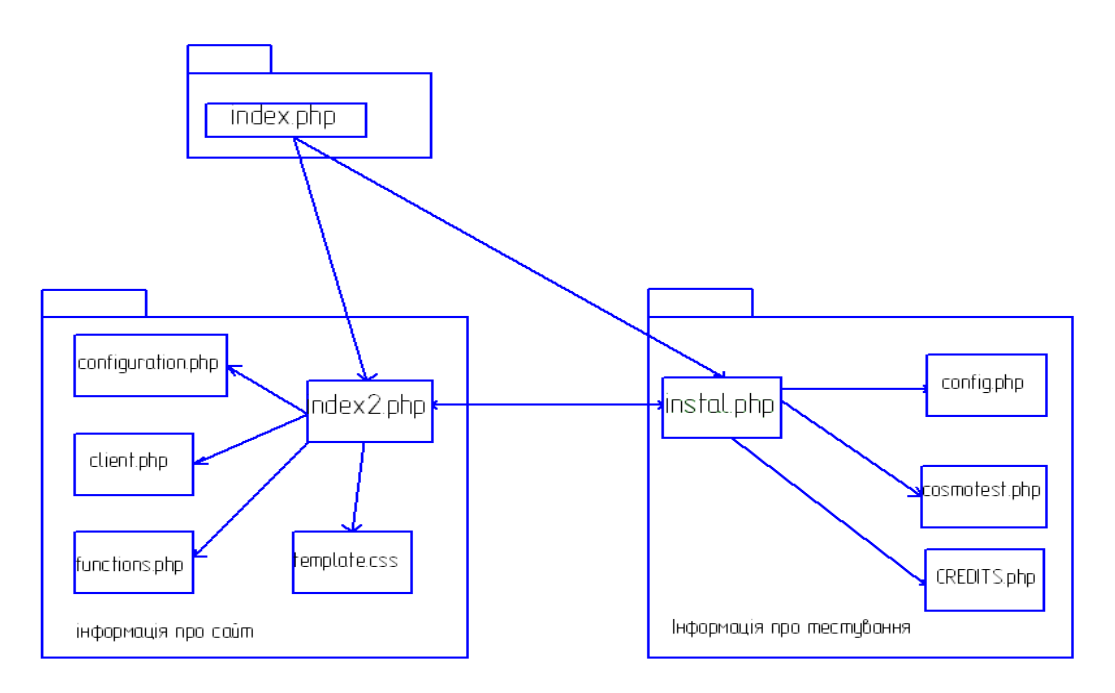

Рисунок 2 – Діаграма компонентів

Дана діаграма висвітлює що головною сторінкою в системі є сторінка «index.php», яка об'єднує інші сторінки, які в свою чергу носять в собі детальну іформацію у вигляді тексту та зображення відповідно про автоматизовану систему перевірки знань. UML –діаграма розгортання служить для моделювання працюючих вузлів. Зобразимо діаграму розгортання на рисунку 3.

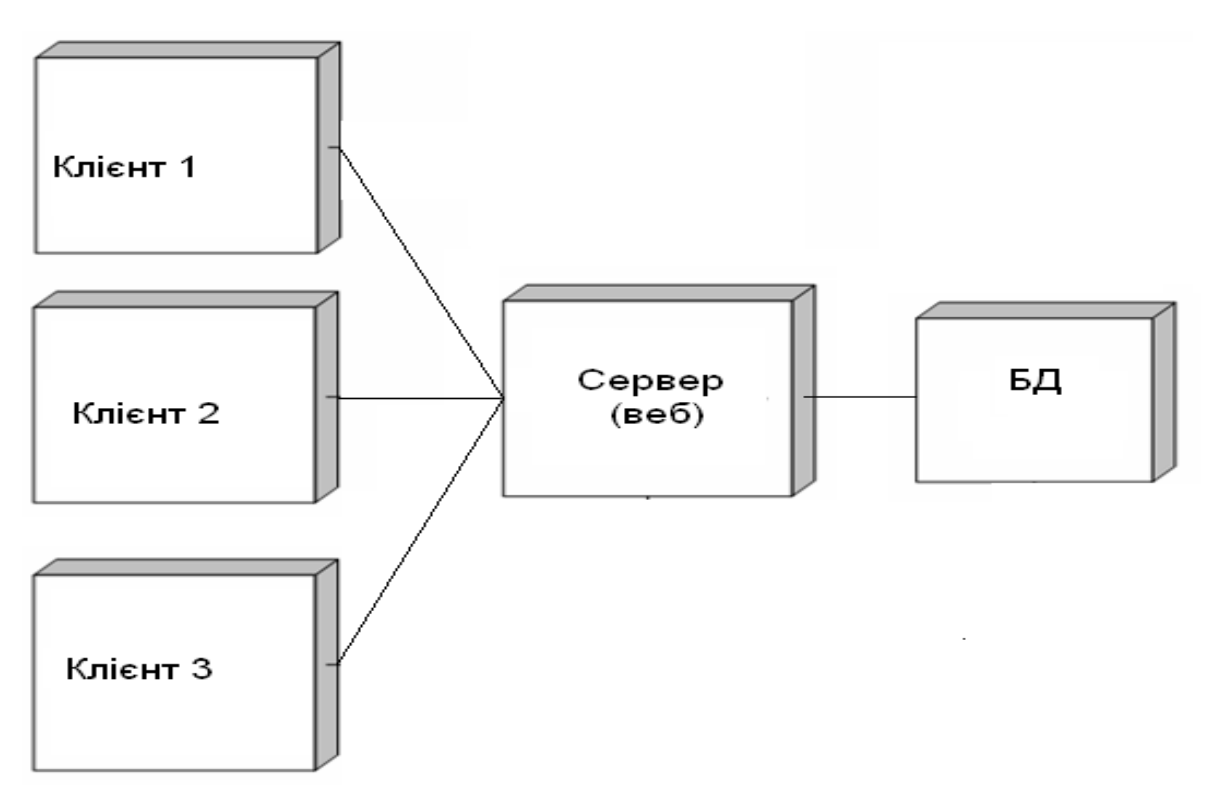

Рисунок 3 – Діаграма розгортання

Інтерфейс головної сторінки автоматизованої системи перевірки знань має наступний вигляд (рисунок 4), який дозволяє легко отримати потрібну інформацію переходячи відповідно на потрібні сторінки, а також проводити тестування.

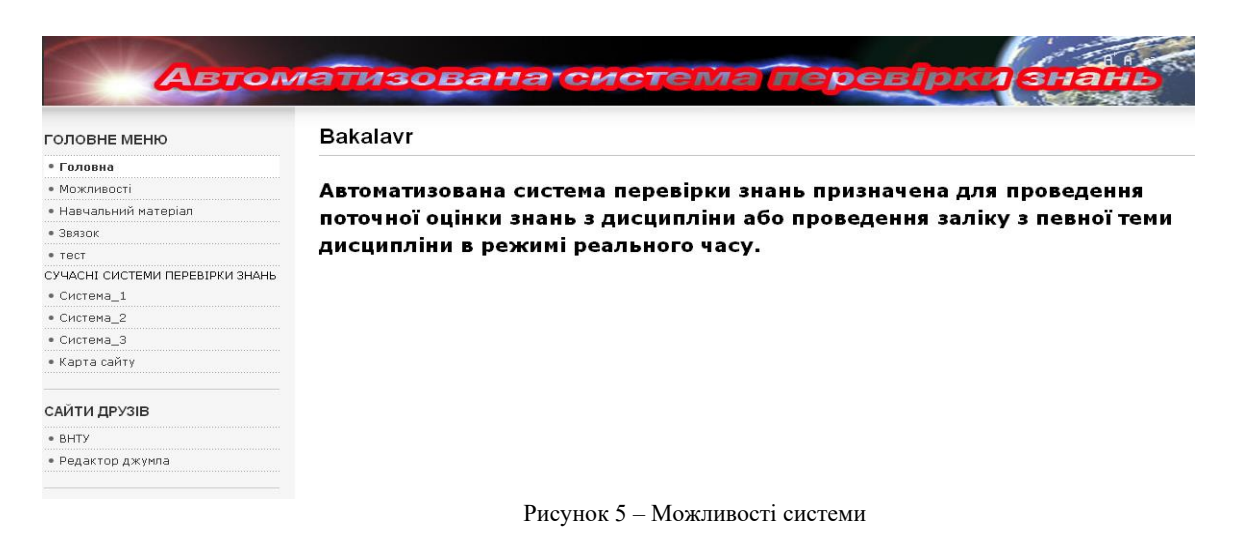

На рисунку 6 відображено сторінку «Навчальний матеріал», яка відображає увесь навчальний матеріал по якому буде проведене тестування, крім того на даному рисунку використано інший браузер (Internet Explorer), тобто дане програмне забезпечення недає ніякої втрати інформації при використанні різних веб-браузерів.

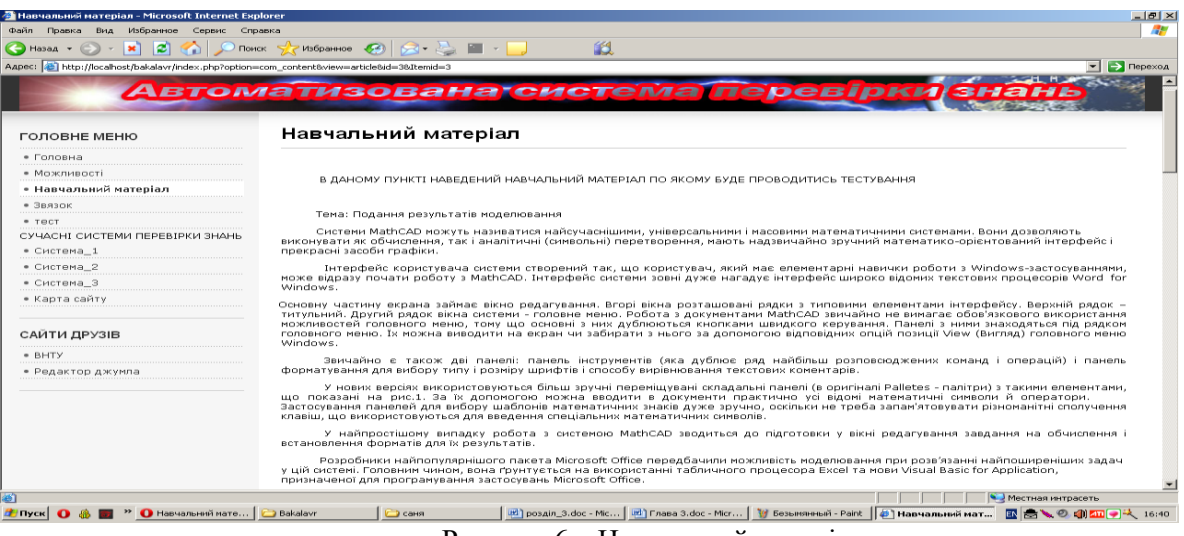

Рисунок 6 – Навчальний матеріал

На рисунку 7 наведемо приклад перевірки знань нашою системою.

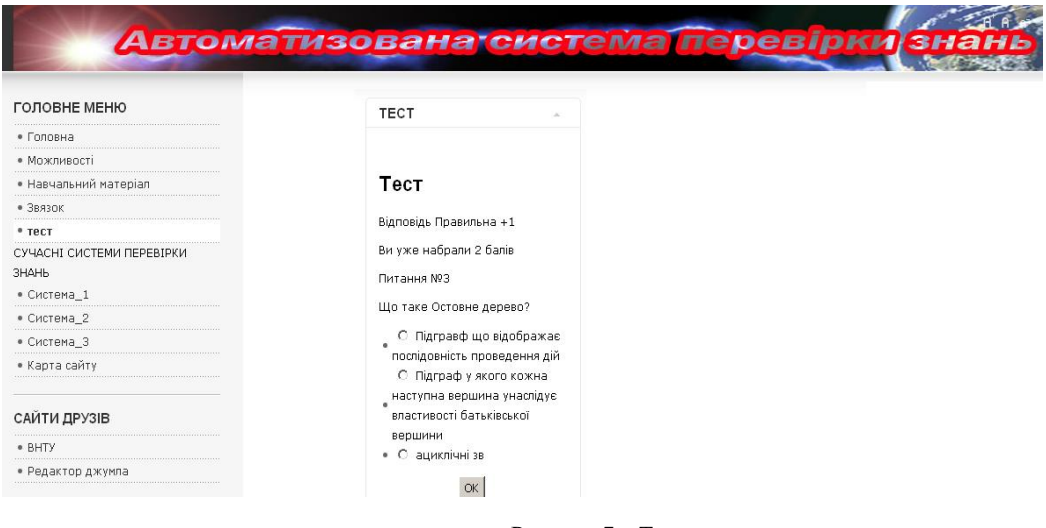

Рисунок 7 – Тест

На рисунку 8 зображено сторінку з однією з систем перевірки знань.

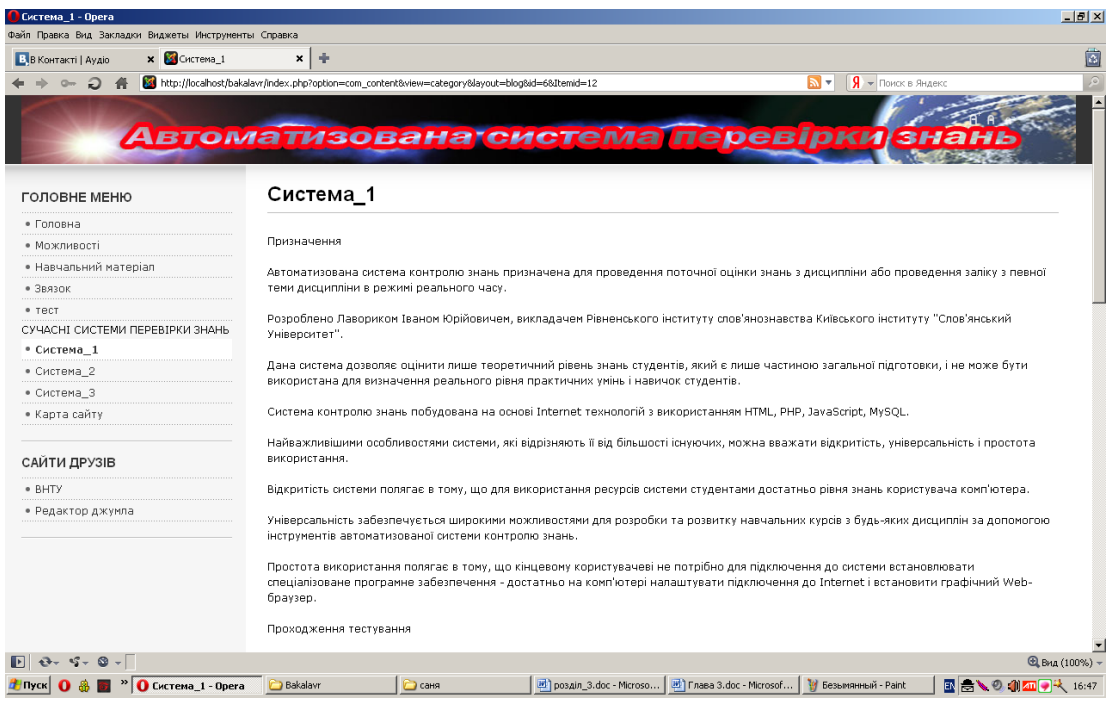

Рисунок 8 – Система перевірки знань

#### **Висновки**

Отже, розроблена автоматизована система перевірки знань використовує технології Joomla CMS та CSS, які дають змогу розв'язати поставлену задачу, тобто створити автоматизовану систему перевірки знань, при чому система буде володіти великою швидкодією. Для реалізації програми використано 13 файлів з розширенням ".PHP ", які відображають сторінки розробленої системи перевірки, 3 файли з розширенням ".css", який включає в себе різні стилі та методи обробки стилів, при чому цей файл використовується в усіх ".PHP", тобто зміна змісту ".css"-файлу вплине на зміст усіх ". PHP"-файлів. Також використано 19 файлів, які включають в себе файли з розширеннями ".jpg" та ".gif", відповідно для графічного представлення інформації про даний об'єкт. Велика кількість файлів дає можливість висвітлити великий об'єм інформації про різні комп'ютерні пристрої.

## СПИСОК ВИКОРИСТАНОЇ ЛІТЕРАТУРИ

1. Діаграма компонентів — <https://planerka.info/item/diagrammy-komponentov-uml/>

- 2. Діаграма розгортання <http://khpi-iip.mipk.kharkiv.edu/library/case/leon/gl11/gl11.html>
- 3. CMS Joomla [—https://www.joomla.org/about-joomla.html](https://www.joomla.org/about-joomla.html)
- 4. CSS <http://htmlbook.ru/css>
- 5. PHP <https://www.php.net/urlhowto.php>

**Поліщук Анатолій Андрійович** — студент групи 2АКІТ-17б, факультет комп'ютерних систем і автоматики, Вінницький національний технічний університет, Вінниця.

**Романюк Максим Денисович** — студент групи 2АКІТ-17б, факультет комп'ютерних систем і автоматики, Вінницький національний технічний університет, Вінниця.

Науковий керівник: **Ковтун В'ячеслав Васильович** — канд. техн. наук, доцент кафедри комп'ютерних систем управління, Вінницький національний технічний університет, м. Вінниця, **Присяжнюк Василь Васильович** — старший викладач кафедри метрології та промислової автоматики, Вінницький національний технічний університет, м. Вінниця

**Polishchuk Anatoliy Andriyovych** — student of group 2ACIT-17b, faculty of computer systems and automation Vinnytsia National Technical University, Vinnytsia.

**Romanyuk Maxim Denisovich** — student of group 2ACIT-17b, faculty of computer systems and automation Vinnytsia National Technical University, Vinnytsia.

Supervisor: **Kovtun Vyacheslav Vasilyevich** — Ph.D., Assistant Professor of Computer Control Systems Department, Vinnytsia National Technical University, Vinnytsia, **Prysyazhniuk Vasyl Vasyliovych** — Senior Lecturer of Metrology and Industrial Automation Department, Vinnytsia National Technical University, Vinnytsia.